Originations - Online KYC Modes User Manual Oracle Banking Digital Experience Patchset Release 22.2.4.0.0

Part No. F72987-01

June 2024

# ORACLE

Originations - Online KYC Modes User Manual June 2024

Oracle Financial Services Software Limited Oracle Park Off Western Express Highway Goregaon (East) Mumbai, Maharashtra 400 063 India Worldwide Inquiries: Phone: +91 22 6718 3000 Fax:+91 22 6718 3001

www.oracle.com/financialservices/

Copyright © 2006, 2024, Oracle and/or its affiliates. All rights reserved.

Oracle and Java are registered trademarks of Oracle and/or its affiliates. Other names may be trademarks of their respective owners.

U.S. GOVERNMENT END USERS: Oracle programs, including any operating system, integrated software, any programs installed on the hardware, and/or documentation, delivered to U.S. Government end users are "commercial computer software" pursuant to the applicable Federal Acquisition Regulation and agency-specific supplemental regulations. As such, use, duplication, disclosure, modification, and adaptation of the programs, including any operating system, integrated software, any programs installed on the hardware, and/or documentation, shall be subject to license terms and license restrictions applicable to the programs. No other rights are granted to the U.S. Government.

This software or hardware is developed for general use in a variety of information management applications. It is not developed or intended for use in any inherently dangerous applications, including applications that may create a risk of personal injury. If you use this software or hardware in dangerous applications, then you shall be responsible to take all appropriate failsafe, backup, redundancy, and other measures to ensure its safe use. Oracle Corporation and its affiliates disclaim any liability for any damages caused by use of this software or hardware in dangerous applications.

This software and related documentation are provided under a license agreement containing restrictions on use and disclosure and are protected by intellectual property laws. Except as expressly permitted in your license agreement or allowed by law, you may not use, copy, reproduce, translate, broadcast, modify, license, transmit, distribute, exhibit, perform, publish or display any part, in any form, or by any means. Reverse engineering, disassembly, or decompilation of this software, unless required by law for interoperability, is prohibited.

The information contained herein is subject to change without notice and is not warranted to be error-free. If you find any errors, please report them to us in writing.

This software or hardware and documentation may provide access to or information on content, products and services from third parties. Oracle Corporation and its affiliates are not responsible for and expressly disclaim all warranties of any kind with respect to third-party content, products, and services. Oracle Corporation and its affiliates will not be responsible for any loss, costs, or damages incurred due to your access to or use of third-party content, products, or services.

# **Table of Contents**

| 1. Pr  | eface                             |     |
|--------|-----------------------------------|-----|
| 1.1    | Intended Audience                 |     |
| 1.2    | Documentation Accessibility       | 1–1 |
| 1.3    | Access to Oracle Support          | 1–1 |
| 1.4    | Structure                         | 1–1 |
| 1.5    | Related Information Sources       |     |
| 2. Tra | ansaction Host Integration Matrix | 2–1 |
| 3. Or  | nline KYC Modes                   |     |
| 3.1    | Liveness Check                    |     |
| 3.2    | National ID Verification          |     |

# 1. Preface

# 1.1 Intended Audience

This document is intended for the following audience:

- Customers
- Partners

# 1.2 **Documentation Accessibility**

For information about Oracle's commitment to accessibility, visit the Oracle Accessibility Program website at <a href="http://www.oracle.com/pls/topic/lookup?ctx=acc&id=docacc">http://www.oracle.com/pls/topic/lookup?ctx=acc&id=docacc</a>.

# 1.3 Access to Oracle Support

Oracle customers have access to electronic support through My Oracle Support. For information, visit

http://www.oracle.com/pls/topic/lookup?ctx=acc&id=info or visit

http://www.oracle.com/pls/topic/lookup?ctx=acc&id=trs if you are hearing impaired.

# 1.4 Structure

This manual is organized into the following categories:

*Preface* gives information on the intended audience. It also describes the overall structure of the User Manual.

Introduction provides brief information on the overall functionality covered in the User Manual.

The subsequent chapters provide information on transactions covered in the User Manual.

Each transaction is explained in the following manner:

- Introduction to the transaction
- Screenshots of the transaction
- The images of screens used in this user manual are for illustrative purpose only, to provide improved understanding of the functionality; actual screens that appear in the application may vary based on selected browser, theme, and mobile devices.
- Procedure containing steps to complete the transaction- The mandatory and conditional fields of the transaction are explained in the procedure. If a transaction contains multiple procedures, each procedure is explained. If some functionality is present in many transactions, this functionality is explained separately.

# 1.5 Related Information Sources

For more information on Oracle Banking Digital Experience Patchset Release 22.2.4.0.0, refer to the following documents:

- Oracle Banking Digital Experience Licensing Guide
- Oracle Banking Digital Experience Installation Manuals

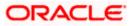

# 2. Transaction Host Integration Matrix

## Legends

| NH | No Host Interface Required.                  |
|----|----------------------------------------------|
| *  | Pre integrated Host interface available.     |
| ×  | Pre integrated Host interface not available. |

| Sr<br>No. | Transaction Name /<br>Function Name | Oracle<br>FLEXCUBE<br>Core Banking<br>11.10.0.0.0 | Oracle<br>FLEXCUBE<br>Onboarding<br>14.7.2.0.0 | Third Party |
|-----------|-------------------------------------|---------------------------------------------------|------------------------------------------------|-------------|
| 1         | Liveness Check – Assisted           | ×                                                 | ×                                              | ✓           |
| 2         | Liveness Check –<br>Unassisted      | ×                                                 | ×                                              | ✓           |
| 3         | National ID Verification            | ×                                                 | ×                                              | ✓           |

Home

# 3. Online KYC Modes

KYC is the abbreviation for Know Your Customer, also sometimes referred to as Know Your Client. KYC or KYC check is the mandatory process that banks and financial institutions employ to verify the identity of potential customers whenever an account, loan or credit card application is being made. KYC check is also undertaken periodically for existing customers, as and when the need arises.

KYC check is important as it is the means by which banks and financial institutions can ensure their customers are genuine and also ensure that no customers that are involved in illegal activities such as terrorism, money laundering or other illegal schemes, are onboarded to the bank.

Based on the outcome of the KYC check, the bank or financial institution may decide whether to open the account/loan/credit card (in case of originations) or not for the applicant.

OBDX supports Online KYC of Retail Individuals as well as Stakeholders (part of SMB Applications) that are new to the bank. There are several modes/means by way of which Online KYC can be conducted in the Retail and SMB Application Forms. They are as follows –

- Liveness Check Assisted Mode and Unassisted Mode
- National ID Verification

The Online KYC mode that is part of an application form will be dependent on the mode that is enabled as part of the Originations Workflow Maintenance undertaken by the bank administrator for the specific product category.

Home

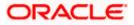

# 3.1 Liveness Check

Liveness check can be available in two forms - assisted and unassisted.

If liveness check is enabled for the product application, you will be provided with the option to have your KYC verified through liveness check. If you opt to go through with liveness check, you will be required to first upload images of an ID proof document.

Depending on the mode i.e. assisted or unassisted, once you have uploaded the ID proof images, you will either be placed in a video call with a bank executive who will verify whether the identity proof you have provided is valid or not or be guided into centering your face in line with the device's camera so that the system can click your photograph (selfie).

In case of assisted mode, the bank executive will also conduct other checks that comprise of liveness check and will proceed to provide either positive or negative feedback.

In case of unassisted mode, the third party ID verification system will complete the steps required to complete liveness check. If the system approves your liveness check, you will be able to proceed with the application form.

In both cases, upon a positive outcome, i.e. if liveness check is completed successfully, you will be able to proceed with the application form and your personal information section will be prefilled with data as fetched from the ID proof that you have provided as part of this step. However, if the feedback is negative, you will be informed of the same and the bank will conduct your KYC check manually. You will still be allowed to proceed with the application form. However, your personal information section will not be prefilled with information and you will be required to enter all information manually.

#### Liveness Check – Introductory Page

#### **Assisted Mode**

| ≡ li⊅futura bank                                                                                                    | ~ |
|----------------------------------------------------------------------------------------------------|---|
|                                                                                                    |   |
| Max Savings Account                                                                                                    |   |
| Speed up your application process by opting for instant ID verification!                                                |   |
| You will be asked to upload an ID document and will be placed in a video call with a bank executive.                    |   |
| Proceed                                                                                                    |   |
| Skip for now                                                                                                    |   |
| Copyright © 2006, 2020, Oracle and/or its atfiliates. All rights reserved. J Security/information] Terms and Conditions |   |

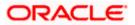

### **Unassisted Mode**

|                                                                                                    | ATM/Branch | English 🗸 | Third Party $\vee$ |
|----------------------------------------------------------------------------------------------------|------------|-----------|--------------------|
| $\equiv$ ( $\hat{p}$ futura bank                                                                                               |            |           |                    |
| Max. Savings Account                                                                                                    |            | 000       |                    |
| Click a photo to get your identity verified instantly!<br>Vor will also be asked to upload a prouve of your ID proof document. |            |           |                    |
|                                                                                                    |            |           | 9                  |
| Copyright © 2006, 2020, Oracle and/or fits affiliates. All rights reserved. J Security information   Terms and Conditions      |            |           |                    |

1. Click **Continue** to proceed with Liveness Check. The first page of liveness check will be displayed.

OR

Click **Skip for now** if you do not wish to go through with liveness check. The **Upload Documents** page will be displayed.

OR

Under the kebab menu -

 Click the Save and Continue Later option to save the application. OR

Click the **Continue on Mobile** option to continue the application on a mobile device.

#### **Liveness Check – Start Verification**

|              |                                                                                       |      | × |
|--------------|---------------------------------------------------------------------------------------|------|---|
| Verification |                                                                                       | Help |   |
|              |                                                                                       |      |   |
|              |                                                                                       |      |   |
|              |                                                                                       |      |   |
|              |                                                                                       |      |   |
|              | Start verification                                                                    |      |   |
|              | This process is designed to verify your identity and protect you from identity theft. |      |   |
|              | Please have your ID ready and click "Start".                                          |      |   |
|              |                                                                                       |      |   |
|              | Start                                                                                 |      |   |
|              | This page will expire in a few minutes if you do not start.                           |      |   |
|              |                                                                                       |      |   |
|              |                                                                                       |      |   |
|              |                                                                                       |      |   |
|              | Provend by <b>Jumia</b><br>Privacy policy - Legal - VLTLD-District                    |      |   |
|              |                                                                                       |      |   |

2. Click **Start** to start with the liveness check flow.

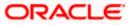

#### Liveness Check – Identity Proof Selection

In this step, you will be required to choose an identification document that you would like to provide for liveness check. Your liveness check and identity verification will be conducted on the basis of this document. In the next step you will be required to upload images of the identity proof you have selected.

| Verification < |                                                                            | Help |
|----------------|----------------------------------------------------------------------------|------|
|                | Choose issuing country/regio                                               |      |
|                | Select ID type  Use a valid government-issued photo ID.                    |      |
|                | Passport     Passort     Driver's license                                  |      |
|                | (D) identity card                                                          |      |
|                |                                                                            |      |
|                | Powerski by <b>Justia</b><br>Privacy patricy - Larget + ol. (21).0.05115:0 |      |

- 3. From the **Choose issuing country/region** field, select the country that has issued the identity proof you wish to provide for liveness check.
- 4. From the **Select ID type** field, select the identification proof that you wish to provide. The next step of Liveness Check gets displayed.

#### Liveness Check – Option for document upload

In this step, you can select the method through which you would like to upload images of the identity proof you have selected.

| Verification | < |   |                                                                       | Help |
|--------------|---|---|-----------------------------------------------------------------------|------|
|              |   |   | Submit driver's license                                               |      |
|              |   | ۵ | Upload file                                                           |      |
|              |   |   | Prefer to use your mobile?                                            |      |
|              |   |   |                                                                       |      |
|              |   |   |                                                                       |      |
|              |   |   |                                                                       |      |
|              |   |   |                                                                       |      |
|              |   |   |                                                                       |      |
|              |   |   |                                                                       |      |
|              |   |   | Powered by <b>jumio</b><br>Privacy policy + Lagal + v4.123.0-856015c0 |      |

- 5. Select the option of choice.
  - a. If you have selected the option **Upload file**, your device's browse file feature will get enabled and you will be able select images of the front and back of the document you wish to provide.

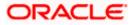

- b. If you selected the option Prefer to use your mobile? you will be displayed a screen containing a field in which you can enter your email address as well as a QR code you can scan. You will be able to enter your email address so as to have the link sent to your email address. In this case you can proceed to access your email on the device and select the link on which you wish to continue liveness check or you can scan the QR code on the device on which you wish to continue your liveness check.
- c. If you are applying from a mobile device or a device that has a camera, the option to **Take photo** will appear. If you select this option, your device's camera will get enabled and you will be able to click pictures of the front and back of the document you wish to provide.

### Liveness Check – Upload Identity Proof Images

In this step, you can upload images of the front and back of the identity proof document you wish to provide for liveness check. Once you have added images, the system will undertake a check to ensure the quality of the document images you have uploaded is good and readable.

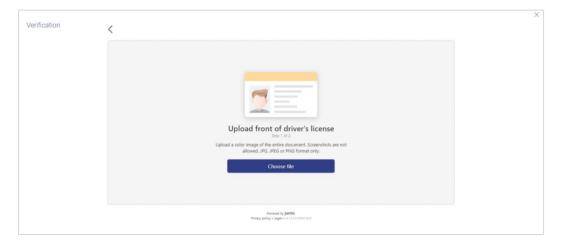

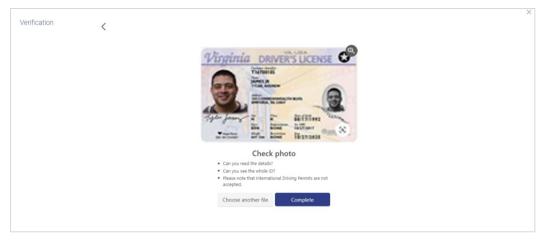

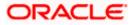

| Verification | <                                                              | × |
|--------------|----------------------------------------------------------------|---|
|              |                                                                |   |
|              |                                                                |   |
|              |                                                                |   |
|              | Upload back of driver's license                                |   |
|              | Choose file                                                    |   |
|              |                                                                |   |
|              | Roman to junto<br>Roman painty - and 2014 ADVISIO              |   |
|              |                                                                |   |
| Verification | <                                                              | × |
|              | Dur Der Ersans                                                 |   |
|              | Check photo  is it the back?  can you read the details?        |   |
|              | Can you see the whole ID?     Choose another file     Complete |   |

6. Click **Choose file** to upload the front image of the identity proof document. The file browser window is opened through which you can browse your device and upload the image of choice.

Once you have uploaded the image, it is displayed on the page with the options to either **Choose another file** or **Complete** upload of the image.

- a. If you select **Choose another file**, the file browser window is opened and you can selected a different image to replace the one you had selected previously.
- b. If you select **Complete**, the image gets uploaded and the page on which you can upload the back image of the identity proof document is displayed.
- 7. Click **Choose file** to upload the back image of the identity proof document. The file browser window is opened through which you can browse your device and upload the image of choice.

Once you have uploaded the image, it is displayed on the page with the options to either **Choose another file** or **Complete** upload of the image.

- a. If you select **Choose another file**, the file browser window is opened and you can selected a different image to replace the one you had selected previously.
- b. If you select **Complete**, the image gets uploaded and the next step of the liveness check flow gets displayed.

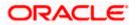

# 3.1.1 Liveness Check – Assisted Mode

The following steps are applicable when the assisted mode of liveness check is enabled for the product category.

### Liveness Check – Video KYC Initiation

Once you have uploaded the images of your identity proof document, you will be requested to proceed onto a video call with a bank executive.

| x                                                                                                    |                                                                         |
|----------------------------------------------------------------------------------------------------|-------------------------------------------------------------------------|
|                                                                                                    |                                                                         |
| Almost Done                                                                                                    |                                                                         |
| We just need to have a quick video call with<br>you to complete the verification process.                                |                                                                         |
| Continue                                                                                                    |                                                                         |
|                                                                                                    |                                                                         |
|                                                                                                    |                                                                         |
|                                                                                                    |                                                                         |
| Copyright © 2006, 2020, Oracle and/or its affiliates. All rights reserved.   Security Information   Terms and Conditions |                                                                         |
|                                                                                                    |                                                                         |
| ×                                                                                                    |                                                                         |
|                                                                                                    |                                                                         |
| Almost Done                                                                                                    |                                                                         |
| We just need to have a quick video call with<br>you to complete the verification process.                                |                                                                         |
| Continue                                                                                                    | This session may be recorded. Do<br>you wish to continue?<br>Cancel Yes |
|                                                                                                    |                                                                         |
| Copyright © 2006, 2020, Oracle and/or its affiliates. All rights reserved.   Security Information   Terms and Conditions |                                                                         |

8. Click **Continue** if you agree to enter into a video call with a bank executive.

A modal window is displayed informing you that the video call might be recorded.

Click on Yes if you wish to continue with the video call.

OR

Click **Cancel** if you wish to cancel.

9. Click **Share** to share the images of the identity proof documents with a bank executive. You will be added into a video call with a bank executive.

OR

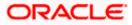

Click **Cancel** to cancel the process.

### Liveness Check – Video KYC

On clicking **Yes**, a video call will be initiated between a bank executive and you. The bank executive will ask you a series of question and will verify your identity and liveness. Once the bank executive has completed the verification checks, he/she will either approve or reject the liveness check and will end the video call.

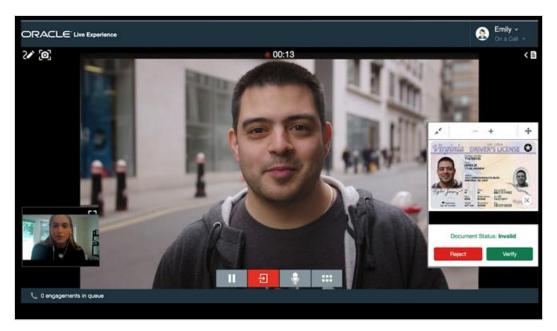

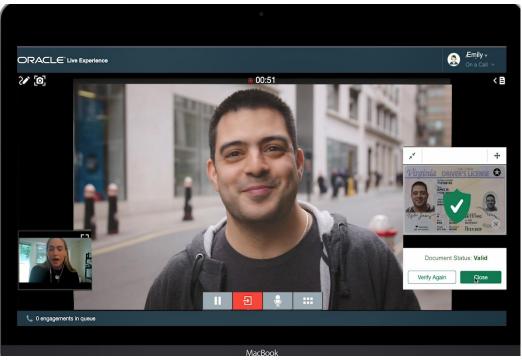

10. If the bank executive has approved the liveness check, you will be displayed a success message.

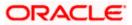

### OR

If the bank executive has rejected the liveness check, you will be displayed a failure message.

# 3.1.2 Liveness Check – Unassisted Mode

The following steps are applicable when the unassisted mode of liveness check is enabled for the product category.

#### Liveness Check – Selfie Capture

Once you have uploaded the images of your identity proof document, you will be guided to center your face so that it is within the frame of the device's camera. The system will then automatically click your photograph which will be used to complete your liveness check.

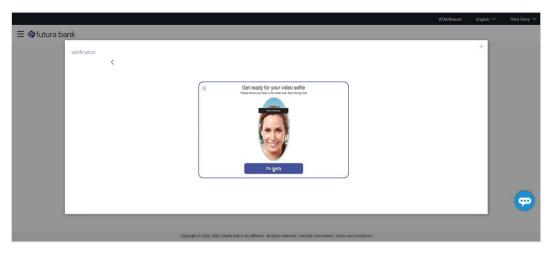

11. Click **Start** to begin face verification.

The device's camera will be switched on and the system will display commands guiding you to align your face to the device's camera.

#### Liveness Check – Image Quality Check Outcome

Once the selfie has been clicked and the system has successfully completed the image quality check, the following message will be displayed briefly to indicate the same, followed by the liveness check success message.

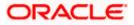

|                |                                                                                                    | ATM/Branch | English 💛 | Third Party $\vee$ |
|----------------|----------------------------------------------------------------------------------------------------|------------|-----------|--------------------|
| ≡ @futura bank |                                                                                                    |            |           |                    |
| Verification   |                                                                                                    |            | ×         |                    |
|                | Image quality check complete                                                                                            |            |           |                    |
|                | Reversi <b>jano</b><br>u za si u dinav                                                                                  |            |           | <b>_</b>           |
|                | Copyright © 2006, 15220, Oracle and/or its affiliates. All rights reserved, J Security Information Terms and Conditions |            |           |                    |

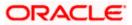

### Liveness Check Outcome – Success

In both modes (assisted and unassisted) of liveness check, once your identity verification has been completed successfully, the following message will be displayed.

|                  |                                                                                                    | ATM/Branch | English 🗸 | Third Party $\checkmark$ |
|------------------|----------------------------------------------------------------------------------------------------|------------|-----------|--------------------------|
| ≡ I pfutura bank |                                                                                                    |            |           |                          |
| 1                | Max Savings Account                                                                                                    |            |           |                          |
|                  | Vour identity verification has been completed successfully.<br>Verification with the spacetor form.                      |            |           |                          |
|                  | Copyright © 2006, 2020, Orscle and/or its affiliates. All rights reserved.   Security Information   Terms and Conditions |            |           |                          |

12. Click **Continue** to continue with the application form. The next step in the application form will be displayed.

#### **Liveness Check Outcome - Failure**

If the liveness check has failed (applicable to both modes – assisted and unassisted), you will be displayed the following failure message.

|                  |                                                                                                    | ATM/Branch | English $\vee$ | Third Party $\checkmark$ |
|------------------|----------------------------------------------------------------------------------------------------|------------|----------------|--------------------------|
| ≡ In futura bank |                                                                                                    |            |                |                          |
|                  | Max Savings Account                                                                                                    |            |                |                          |
|                  |                                                                                                    |            |                |                          |
|                  |                                                                                                    |            |                |                          |
|                  |                                                                                                    |            |                |                          |
|                  | We faced a problem while verifying your ID.                                                                              |            |                |                          |
|                  | You can proceed to the application form. We will contact you to complete your KYO verification.                          |            |                |                          |
|                  | Continue                                                                                                    |            |                |                          |
|                  |                                                                                                    |            |                |                          |
|                  | Copyright @ 2006, 2020, Oracle and/or its affiliates. All rights reserved.   Security Information   Terms and Conditions |            |                |                          |

13. Click **Continue** to continue with the application form. The next step in the application form will be displayed.

Home

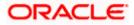

# 3.2 National ID Verification

The bank can configure a step for national ID verification. You must provide your national ID number and consent to allow the bank to fetch your details from the respective third party system based on the Identification that you provide.

Using this option, the application fetches your personal details and populates them in the respective fields in the Personal Information step.

## National ID Verification – Introductory Page

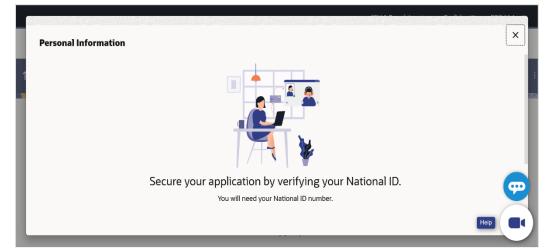

13. Click **Proceed** to proceed with national ID verification. The first page of national ID verification will be displayed.

OR

Click **Skip for now** if you do not wish to go through with national ID verification. The **Upload Documents** page will be displayed.

OR

Under the kebab menu -

Click the Save and Continue Later option to save the application.
 OR

Click the **Continue on Mobile** option to continue the application on a mobile device.

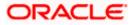

## **ID Verification**

| 🕼 futura bank       |                                                                                                    |       |
|---------------------|----------------------------------------------------------------------------------------------------|-------|
| ax. Savings Account |                                                                                                    |       |
|                     |                                                                                                    |       |
|                     |                                                                                                    |       |
|                     |                                                                                                    |       |
|                     |                                                                                                    |       |
|                     |                                                                                                    |       |
|                     |                                                                                                    |       |
|                     |                                                                                                    |       |
|                     |                                                                                                    |       |
|                     | Enter your Social Security Number details                                                                                                    |       |
|                     | An OTP will be sent to the mobile number registered with your selected                                                                                                    | i ID. |
|                     |                                                                                                    |       |
|                     | Title First Name                                                                                                    |       |
|                     | Title First Name<br>Mr. V Sam                                                                                                    |       |
|                     |                                                                                                    |       |
|                     | Mr. V Sam                                                                                                    |       |
|                     | Mr. Sam<br>Middle Name (Optional) Last Name<br>Desouza                                                                                                    |       |
|                     | Mr. Sam<br>Middle Name (Optional)<br>Last Name<br>Desouza<br>Date of Birth                                                                                                    |       |
|                     | Mr. Sam<br>Middle Name (Optional) Last Name<br>Desouza                                                                                                    |       |
|                     | Mr. Sam<br>Middle Name (Optional)<br>Last Name<br>Desouza<br>Date of Birth                                                                                                    |       |
|                     | Mr. Sam<br>Middle Name (Optional) Last Name<br>Desouza<br>Date of Birth<br>23 Aug 1994                                                                                                    |       |
|                     | Mr.     Sam       Middle Name (Optional)     Last Name       Date of Birth     23 Aug 1994       Social Security Number     V       SA54353464     V                                                                                                    |       |
|                     | Mr.     Sam       Middle Name (Optional)     Last Name       Date of Birth     23 Aug 1994       Social Security Number     V                                                                                                    |       |
|                     | Mr.     Sam       Middle Name (Optional)     Last Name       Date of Birth     Date of Birth       23 Aug 1994     Image: Comparison of Comparison of |       |

# **Field Description**

| Field Name    | Description                                                                            |
|---------------|----------------------------------------------------------------------------------------|
| Title         | The salutation/title applicable to you. Examples of salutation are Mr., Mrs., Dr. etc. |
| First Name    | Your first name.                                                                       |
| Middle Name   | Your middle name, if applicable.                                                       |
| Last Name     | Your last name.                                                                        |
| Date of Birth | Your date of birth.<br>The format of the date should be DD/MM/YYYY.                    |

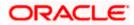

| Field Name | Description                                                                                                    |
|------------|----------------------------------------------------------------------------------------------------|
| Select ID  | The type of national IDs supported. (as configured by the Bank)                                                                             |
|            | The options are:                                                                                                    |
|            | Passport                                                                                                    |
|            | Aadhaar                                                                                                    |
|            | Social Security Number                                                                                                    |
|            | Driving License                                                                                                    |
|            | Note : This field will be displayed only if multiple ID proof types are supported for the geography in which the application is being made. |
| ID Number  | Enter the ID number of the ID that you have selected in the drop-<br>down list.                                                             |
| Consent    | The option to grant consent to the bank to fetch applicant information from the respective agency to auto complete the application form.    |

- 14. From the **Title** list, select the title that applies to you.
- 15. In the Last Name field, enter your last name.
- 16. In the First Name field, enter your first name.
- 17. In the Middle Name field, enter your middle name, if applicable.
- 18. From the Date of Birth date picker, select your date of birth of yours.
- 19. From the **Select ID** list, select the type of ID you would like to provide.
- 20. In the ID Number field, enter the national ID number.
- Click Continue. An OTP alert is send to your mobile number. The Enter OTP screen appears. OR

Click **Back** to navigate back to the previous page. OR

Under the kebab menu -

- Click the Save and Continue Later option to save the application. OR
  - Click the **Continue on Mobile** option to continue the application on a mobile device.

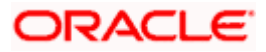

### **Complete ID Verification**

|                      |                                              |                                                |                     | ATM/Branch | English $\checkmark$ | RPM 14.4 🗸 |
|----------------------|----------------------------------------------|------------------------------------------------|---------------------|------------|----------------------|------------|
| 🗏 🕼 futura bank      |                                              |                                                |                     |            |                      |            |
| Max. Savings Account |                                              |                                                |                     |            |                      |            |
|                      |                                              |                                                |                     |            |                      |            |
|                      |                                              |                                                |                     |            |                      |            |
|                      |                                              |                                                |                     |            |                      |            |
|                      |                                              |                                                |                     |            |                      |            |
|                      | S. Market                                    |                                                |                     |            |                      |            |
|                      |                                              | ter OTP                                        |                     |            |                      |            |
|                      | An OTP has been sent to the mobil            | e number registered with your specified i      | ID.                 |            |                      |            |
|                      | 1111                                         | Verify                                         |                     |            |                      |            |
|                      | Didn't receiv                                | e the OTP? Resend                              |                     |            |                      |            |
|                      |                                              | Back                                           |                     |            |                      |            |
|                      |                                              |                                                |                     |            |                      |            |
|                      |                                              |                                                |                     |            |                      |            |
|                      |                                              |                                                |                     |            |                      |            |
| Copyright @          | 2006, 2020, Oracle and/or its affiliates. Al | I rights reserved.   Security Information   Te | erms and Conditions |            |                      |            |

#### **Field Description**

| Field Name | Description                                 |
|------------|---------------------------------------------|
| ОТР        | Specify the OTP sent on your mobile number. |

22. Enter the OTP (one time password) and click **Verify**. If you are applying via the mobile device of the specified mobile number, you can select the OTP auto read option to have the OTP auto filled in the input field.

The screen containing the success message of national ID verification is displayed. OR

Click **Resend Code** to request for a new OTP to be generated and sent to your mobile number if have not received the OTP.

OR

Click **Back** to navigate back to the previous page.

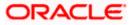

## **ID Verification Success page**

|                                                                                                    | ATM/Branch | English $\checkmark$ | RPM 14.4 $\vee$ |
|----------------------------------------------------------------------------------------------------|------------|----------------------|-----------------|
| $\equiv$ $\mathbf{\hat{p}}$ futura bank                                                                                  |            |                      |                 |
| Max. Savings Account                                                                                                    |            |                      |                 |
|                                                                                                    |            |                      |                 |
|                                                                                                    |            |                      |                 |
|                                                                                                    |            |                      |                 |
|                                                                                                    |            |                      |                 |
| Thank you,<br>your identity is now verified.                                                                             |            |                      |                 |
| Please proceed to verify and confirm your personal details.                                                              |            |                      |                 |
| Continue                                                                                                    |            |                      |                 |
|                                                                                                    |            |                      |                 |
| Copyright @ 2006, 2020, Oracle and/or its affiliates. All rights reserved.   Security Information   Terms and Conditions |            |                      |                 |

23. Click **Continue** to proceed to the next step in the application.

<u>Home</u>

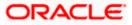

# <u>FAQ</u>

### 1. How does Liveness Check – Unassisted mode work?

As part of the unassisted mode of liveness check, you will be required to first upload the front and back images of any identify proof that you wish to be considered. Once the system has verified that the images are clear and usable, you will be guided to click a selfie. The third party liveness check system, will compare the images of your selfie as well as identity proof and provide an outcome on the basis of whether the images match or not.

#### 2. How does Liveness Check – Assisted mode work?

As part of the assisted mode of liveness check, you will be first requested to upload the front and bank images of any identity proof that you wish to be considered. The system will then verify that the images are clear and usable. Once this is done, you will be guided to enter into a video call with a bank executive. The bank executive will be able to access the images of your uploaded identity proof and may ask you certain questions. The bank executive will take a decision on the basis of your interaction and also whether the image on your identity proof matches that of your image as visible to the bank executive in the video call.

#### 3. How does National ID verification work?

The bank can integrate with government or other third party systems (which store and mantain data of National ID holders), through available hook points. Online authentication will be performed to verify the identity claim of the ID holder and to fetch the required personal information.

<u>Home</u>

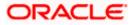